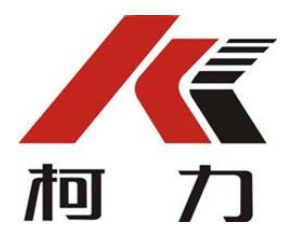

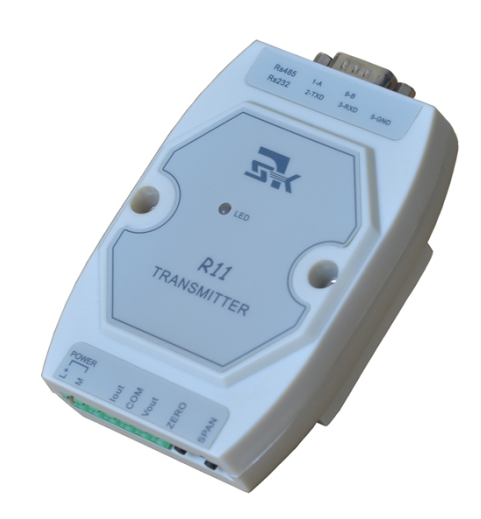

# *R11*

变送器 技术/使用手册

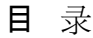

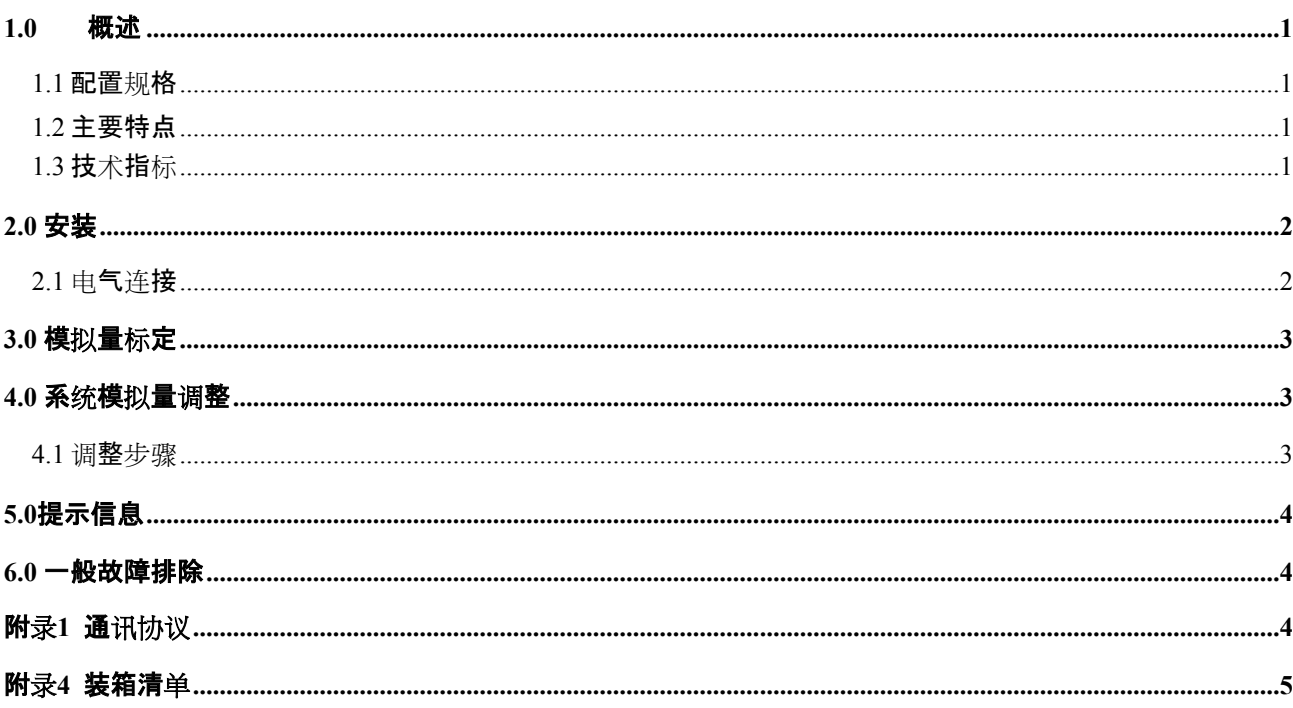

# **概述**

*R11*变送器是将RS232/RS485信号转换成4-20mA,0-

10V等模拟量输出的一种转换装置,变送器具有零点与量程标定功能及电源反接 保护功能,校准方式简单实用。*R11*变送器使配套的数字仪表,控制仪表具有单 路或多路模拟量输出的功能。

#### **1.1 配置规格**

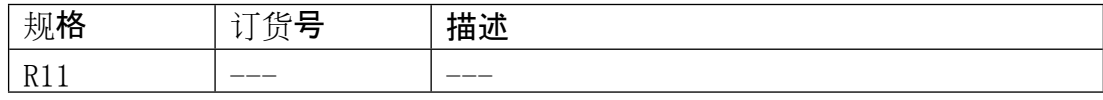

## **1.2 主要特点**

\* 16位高精度D/A转换

\*数字通讯RS232与RS485两种串行接口

\*可选的模拟信号输出模式

\*三色LED灯指示操作

\*独立按键校准设定

# **1.3 技术指标**

1.3.1 **信号输入**

通讯方式可选:RS232、RS485串口信号

通讯速率可选:9600bps、2400bps

通讯协议:见附录一

## 1.3.2 **信号输出**

电流输出:0-20mA,4-20mA

电压输出:0-5V,0-10V

# 1.3.3 **转换精度**

综合精度:>0.1%FSR

### 1.3.4 **电源&功耗**

变送器采用直流供电,电压范围:18-26V,功耗<1W

### 1.3.4 **温度和湿度**

使用温度为:-10<sup>o</sup>C40<sup>o</sup>C,小于85%RH,无冷凝。

存贮温度为: -20°C~60°C, 小于85%RH, 无冷凝。

# 1.3.5 **产品外形尺寸(长x宽x高mm):**118x72x40

1.3.6 **安装方式:**DIN35标准导轨

- **2.0 安装**
- **2.1 电气连接** 串口输入**2.2 主视图**  $\mathbf{u}$  and  $\mathbf{u}$ 指示灯  $\bullet$ **R11** 模拟量输出接 TRANSMITTER 左ス 鱼山土土 左曲 电源接口

## **2.3 电源连接**

"L+"接24V电源正, "M"接24V电源负

#### **2.4 串行口通讯线连接**

仪表具备RS232与RS485两种通讯方式,但由于RS232与RS485的接口是共享一 个CPU的串行口,请只选择其中的一个接口,不可同时接。引脚信号定义如下:

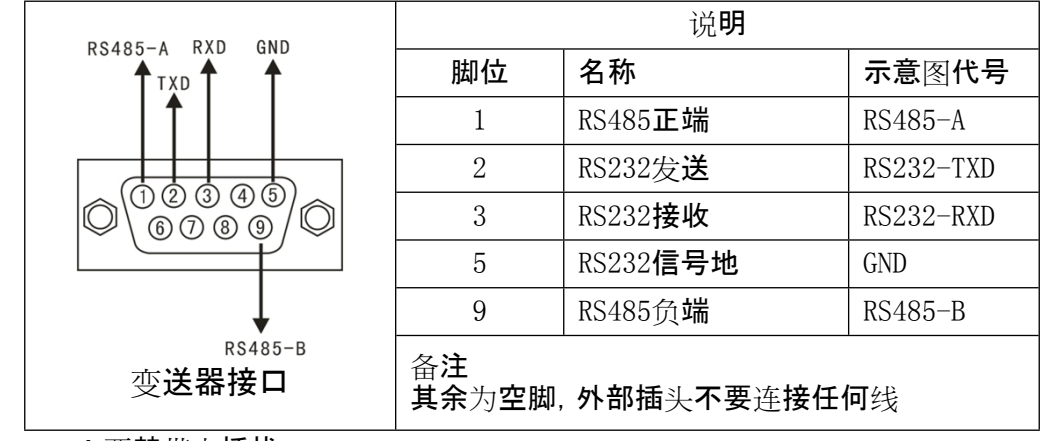

▲ !严禁带电插拔。

▲ !请专业人员连接、调试串行口。

## **2.5 模拟输出连接**

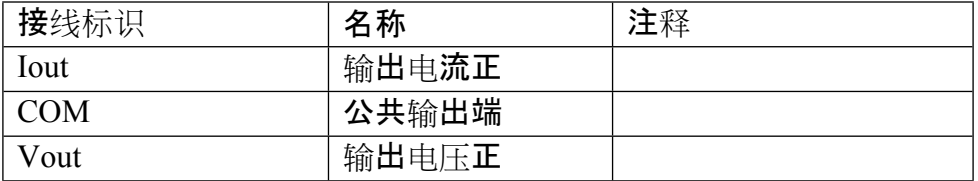

#### **2.2.8 线路板跳线接口**

波特率洗折:波特率通过拨码开关的组合洗择:

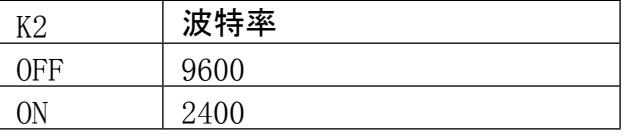

通讯协议备用拨码开关的组合选择:

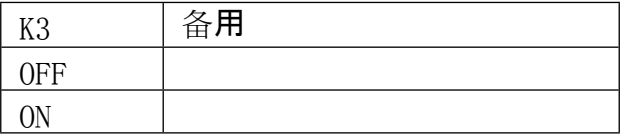

模拟量输出四种方式选择

模拟量输出通过拨码开关的组合选择:

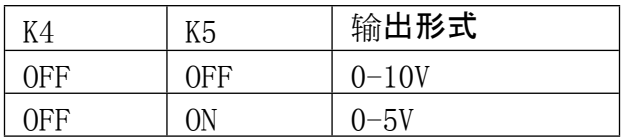

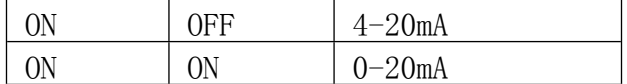

转换器设定/运行:

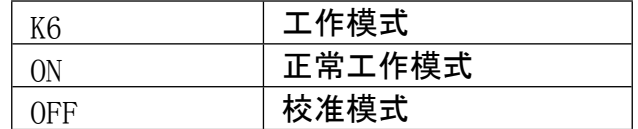

# **3.0 模拟量标定**

本章节主要描述如何标定变送器,在操作前强确保仪表接线正确并且已上电。

模拟量的输出模式可通过变送器内部开关选折(正常出厂已设置好,请检查变送 器铭牌)。

下面以4-20mA为例,讲解标定步骤:

本例要求:重量0-1000kg对应模拟量输出4-20mA,

即:仪表重量为0kg对应输出4mA,

 $\gamma$ 表重量为 $1000$ kg的时候输出 $20$ mA

#### **1零点标定:**

将仪表的串口数据加载到Okg,长按变送器【Zero】键1秒以上,松开按键,

黄灯亮1S后零点标定结束

#### **2量程标定:**

将仪表数串口据加载到1000kg,长按【Span】键1秒以上,变送器绿灯快闪,表示模拟 量粗调*[1]*

此时通过按【Zero】粗加,按【Span】粗减,将模拟量输出调整至20mA左右例如:19.850 mA

此时再长按【Span】键1秒以上,变送器绿灯慢闪,表示模拟量细调,此时通过按【Zer o】细加,

按【Span】细减,将模拟量调整到20.000mA,在长按【Span】键1秒以上,此时黄灯亮1S 后

量程点标定结束

*备注[1] :*

针对某些现场无法使仪表加载到满量程点来校准变送器,可以利用模拟量粗、细调 ,来修正:

假设仍然是0-1000Kg对应到4-20mA输出, 现场只有200Kg的砝码, 可使仪表显示200Kg 并把数据从串口发送给R11变送器,按照如下公式:

$$
f(x) = (20.000-4.000)\frac{200}{1000} + 4.000
$$

 $\mathbf{\dot{\hat{x}}}$ 解 $f(x)$ =7.2mA, 即为200 $\mathbf{k}$ g对应的模拟量输出7.2mA。

#### **3此时的量程标定应该如下:**

放上砝码将仪表数串口据加载到200kg,长按【Span】键1秒以上,变送器绿灯快 闪.

表示模拟量粗调,此时通过按【Zero】粗加,按【Span】粗减,将模拟量输出调整至7mA 左右

例如: 7.850mA, 此时再长按【Span】键1秒以上, 变送器绿灯慢闪, 表示模拟量细调, 此时

通过按【Zero】细加,按【Span】细减,将模拟量调整到7.200mA,在长按【Span】键1秒 以上,

此时黄灯亮1S后量程点标定结束,此时的模拟量输出20mA也就对应1000kg的重量上 了。

## **4.0 系统模拟量调整**

正常情况下, R11变送器在出厂前已经经过模拟量输出系统校准, 非专业人

员请勿操作。

#### **4.1 调整步骤**

打开R11变送器外壳,将线路板上拨码开关K5拨至OFF,重新给R11上电,此时指示灯 不亮,

第一步:同时按下【Zero】+【Span】,指示灯亮黄灯1S后熄灭,表示R11变送器恢复出厂 默认。

第二步:根据需要调整模拟量的高端和低端,以4-20mA为例具体如下:

#### **模拟量低端调节:**

长按【Zero】键1S以上,指示灯变成红色快闪,通过短按【Zero】粗加,【Span】粗减,

根据需要调整到合适值,比如3.456mA,再次长按【Zero】键1S以上,指示灯变成红色 慢闪,

通过短按【Zero】细加,【Span】细减,把模拟量精确调整到4.000mA,第三次长按【Zer o】键1S

以上指示灯亮黄灯1S熄灭,模拟量低端调整完毕。

#### **模拟量高端调节:**

长按【Span】键1S以上,指示灯变成绿色快闪,通过短按【Zero】粗加,【Span】粗减,

根据需要调整到合适值,比如19.456mA,再次长按【Span】键1S以上,指示灯变成绿 色慢闪,

通过短按【Zero】细加,【Span】细减,把模拟量精确调整到20.000mA,第三次长按【Sp an】

键1S以上指示灯亮黄灯1S后熄灭,模拟量高端调整完毕。

调整完成后,将拨码开关K5拨至ON,重新给仪表上电,然后参考第三章节描述, 给R11变送器重新标定。

# **5.0 提示信息**

**红灯常亮:变送器超载 绿灯常亮:变送器欠载 黄灯慢闪:正常通讯 指示灯不亮:串口数据错误或者无数据**

**6.0 一般故障排除**

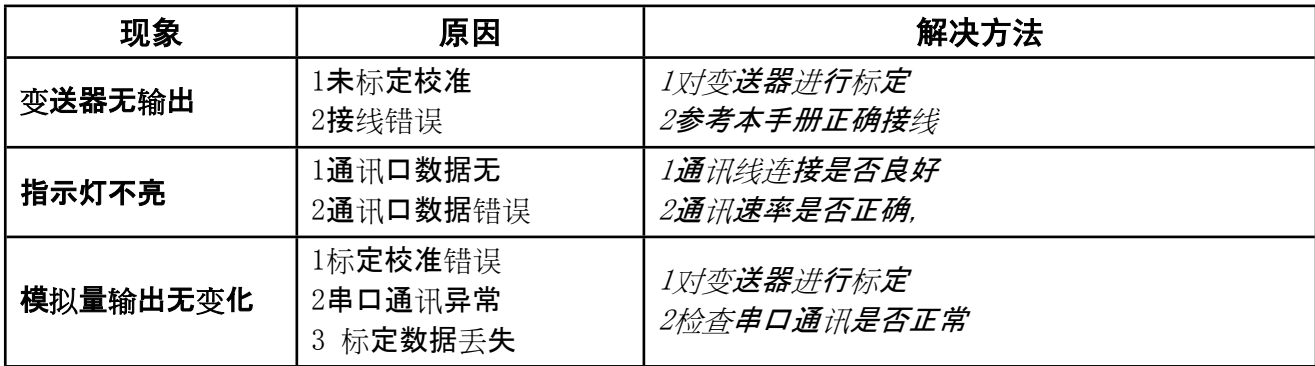

# **附录1 通讯协议**

数据帧由18个字节组成。该格式兼容托利多连续输出协议。

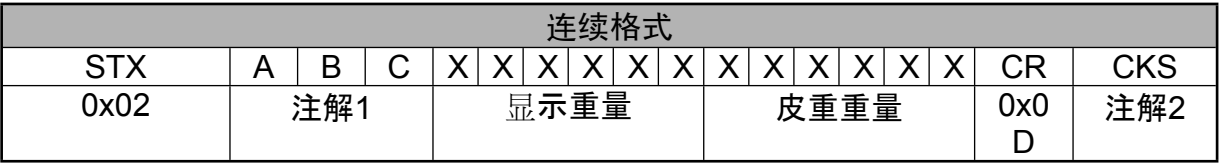

其中:

注解1:状态字B的bit1位,设置重量的正负。

注解2:校验和。本设备不做处理。

# **附录4 装箱清单**

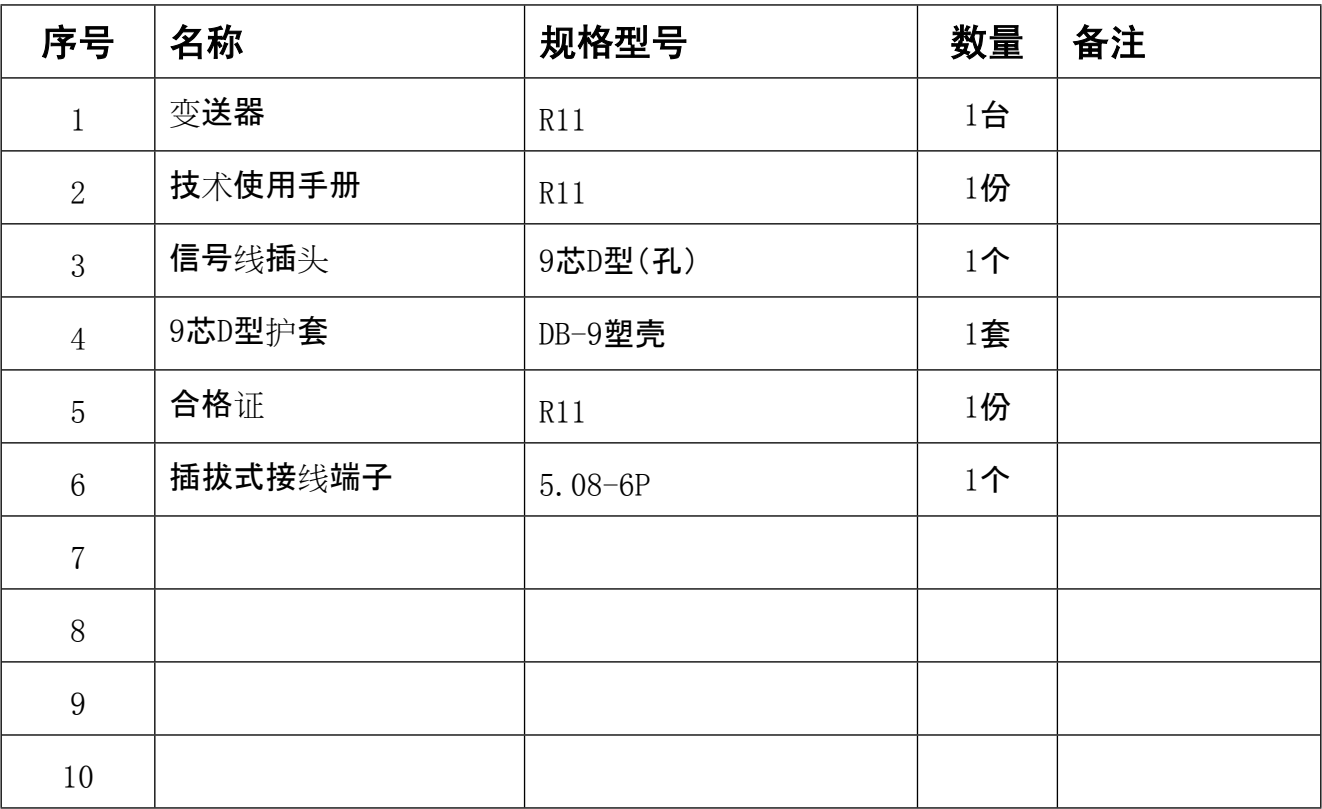

# *R11* **电子称重仪表装箱清单**

宁波柯力传感科技股份有限公司 地址:浙江省宁波市江北投资创业园C区长兴路199 号 电话: 800-857-4165 400-887-4165 传真:0574-87562289 邮编:315033 网址: http://www.kelichina.com

 $\odot$ **Ver:201303 V1.0**